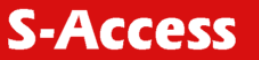

## QIG-ATM-4ETH

Hyperterminal: 9600/8/N/1

User: admin Password: admin

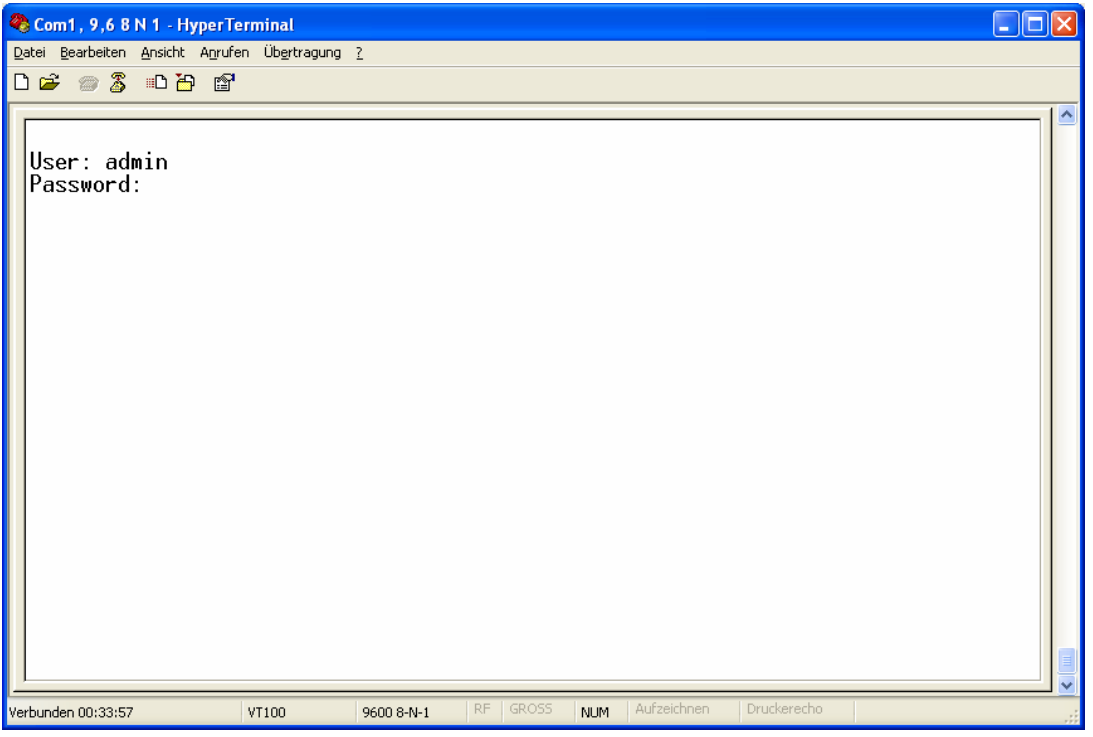

## Enable command mode: Supervisor password: root

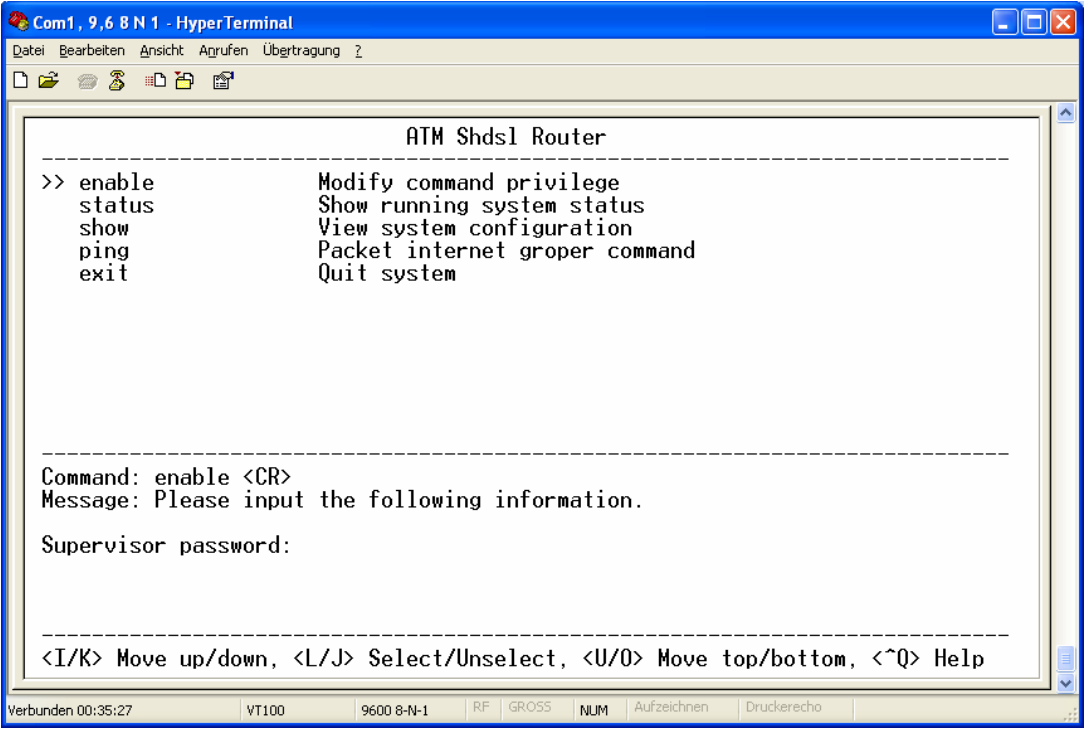

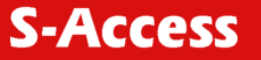

WEB interface config:

Default IP: 192.168.0.1 User: root Password: root

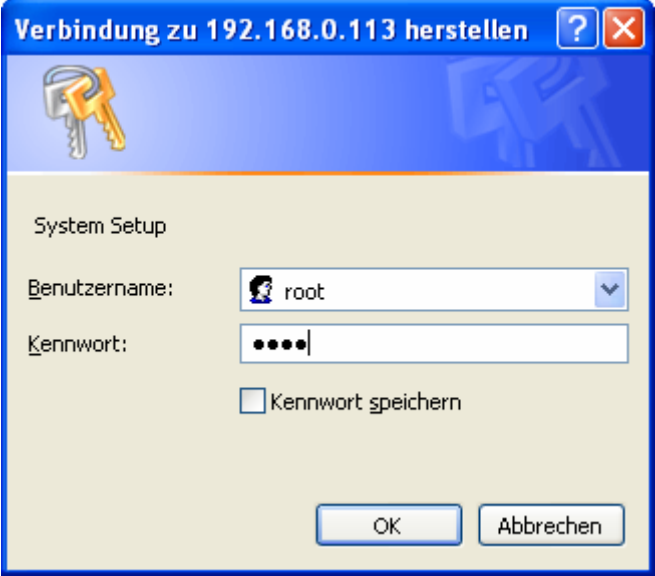

## Set one as **CO** and the other as **CPE,** => **NEXT**

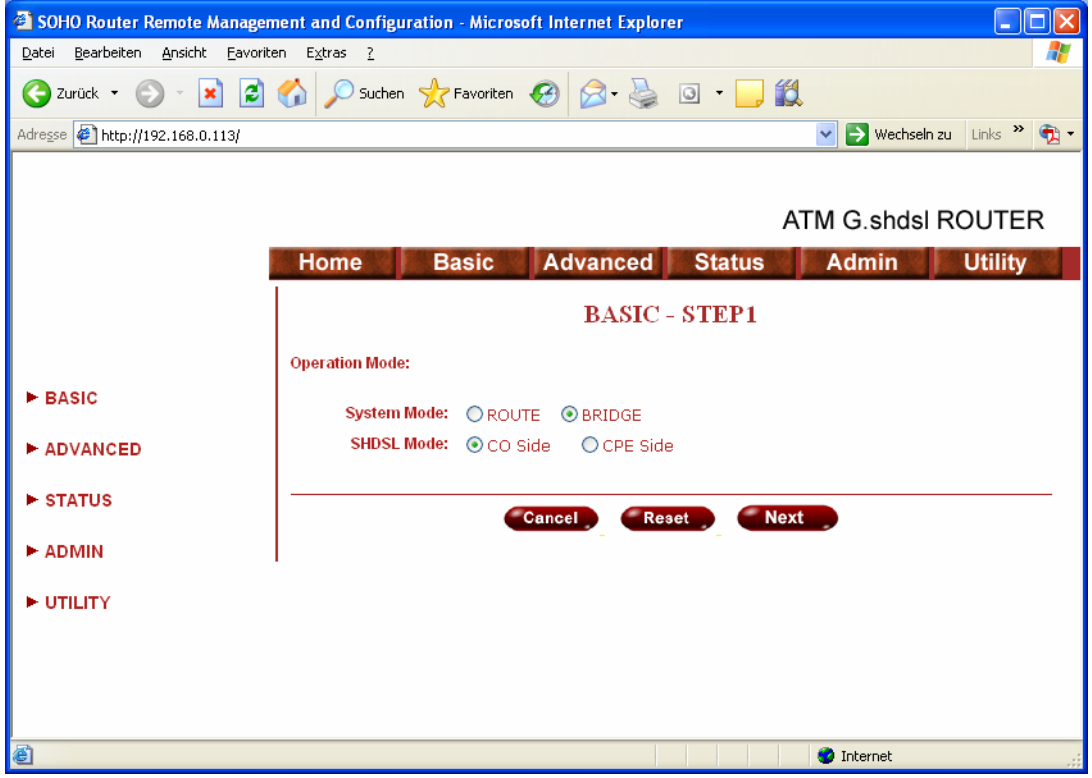

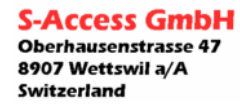

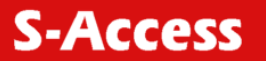

## Set your prrefered IP Address, Mask and Gateway… Set the same VPI and VCI on both units. => **NEXT**

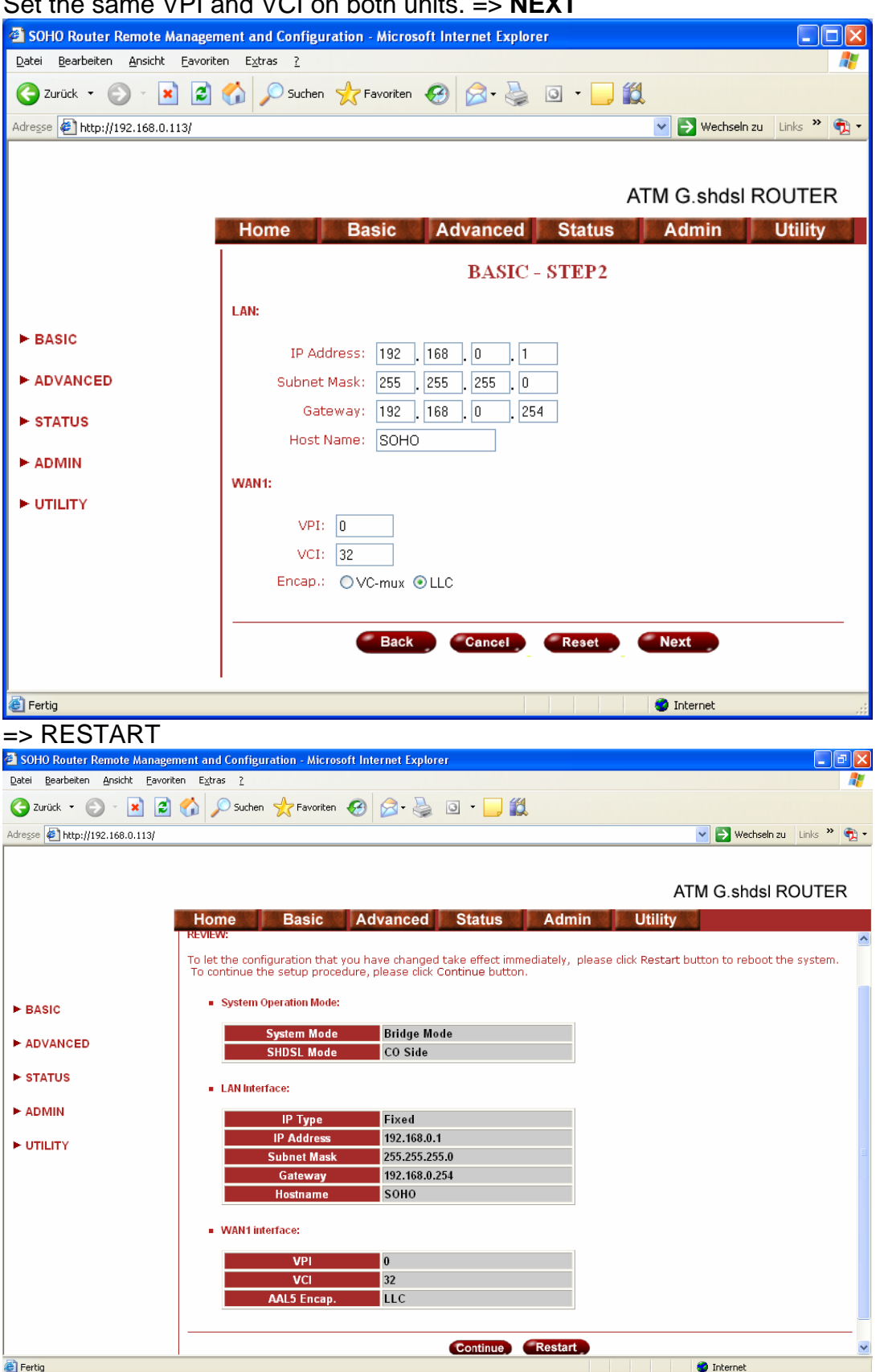

The config will be saved and modem restarts.

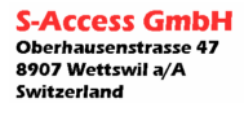